# Crear un portafolio

Como no tenemos un dominio para subir el portafolio, adjuntare una serie de capturas de pantalla explicando como lo hemos realizado.

Lo primero señalar que hay varias formas de hacerlo, dependiendo el tipo de portafolio que quieres hacer puedes usar un método u otro.

Básicamente se podría distinguir dos tipos de portafolios:

- Portafolio de tipo galería de imágenes donde con mostrar unas fotos de tus trabajos y el título sea suficiente.
- Un portafolio enfocado a proyectos donde además de la imagen quieres mostrar una descripción, más fotos del mismo proyecto o añadir alguna información extra.

# Crear un portafolio de imágenes en WordPress

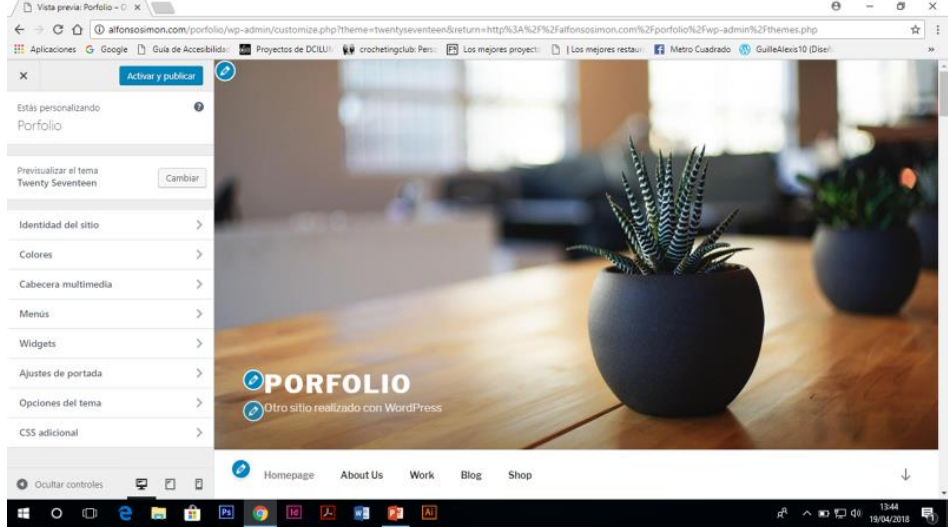

**Paso 1:** partimos del domino contratado por el ponente para crear una pagina nueva  $/N$  $x$ 

Crear una página. Entradas > Añadir nueva

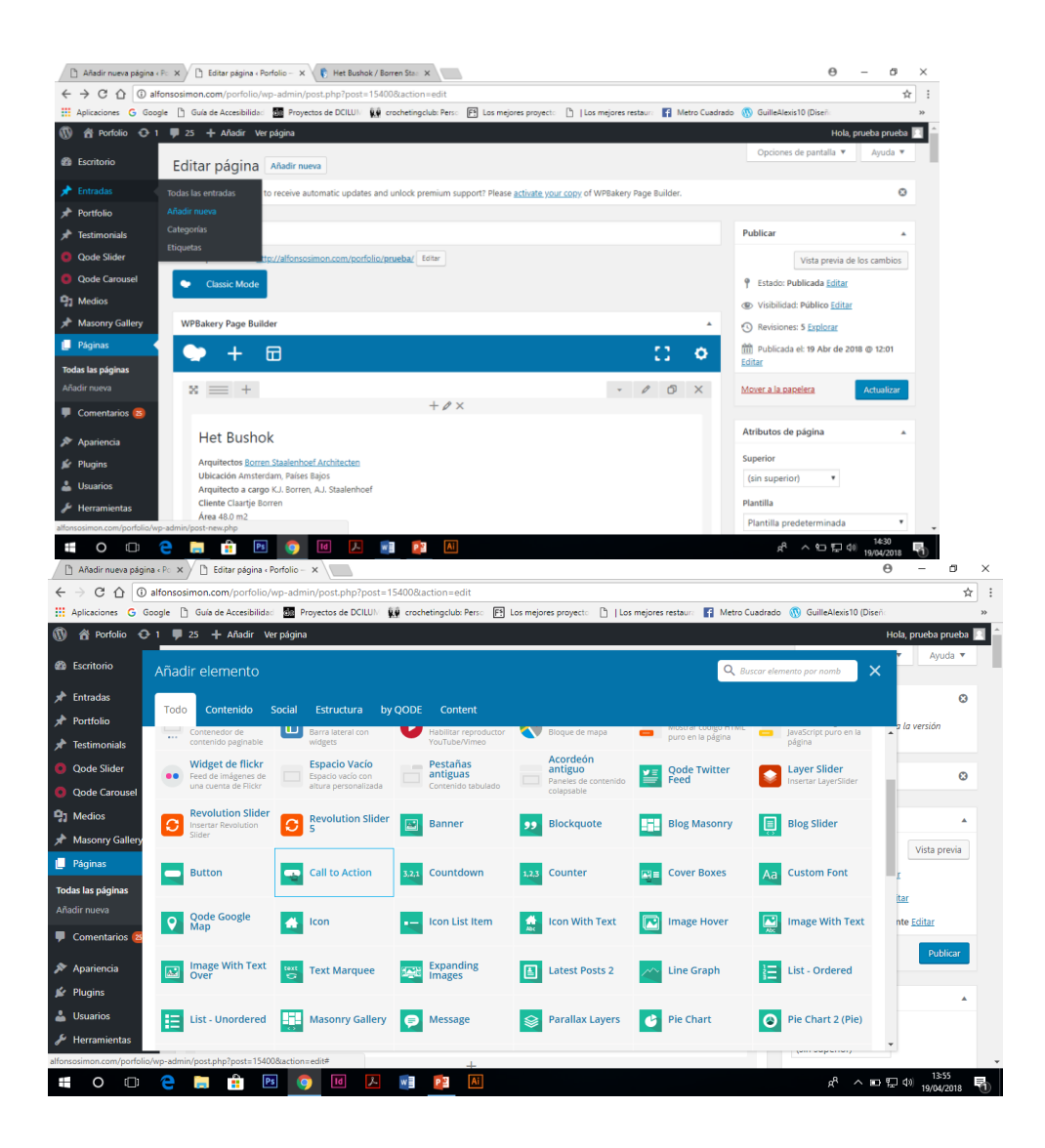

## **Paso 2:** Nombrar

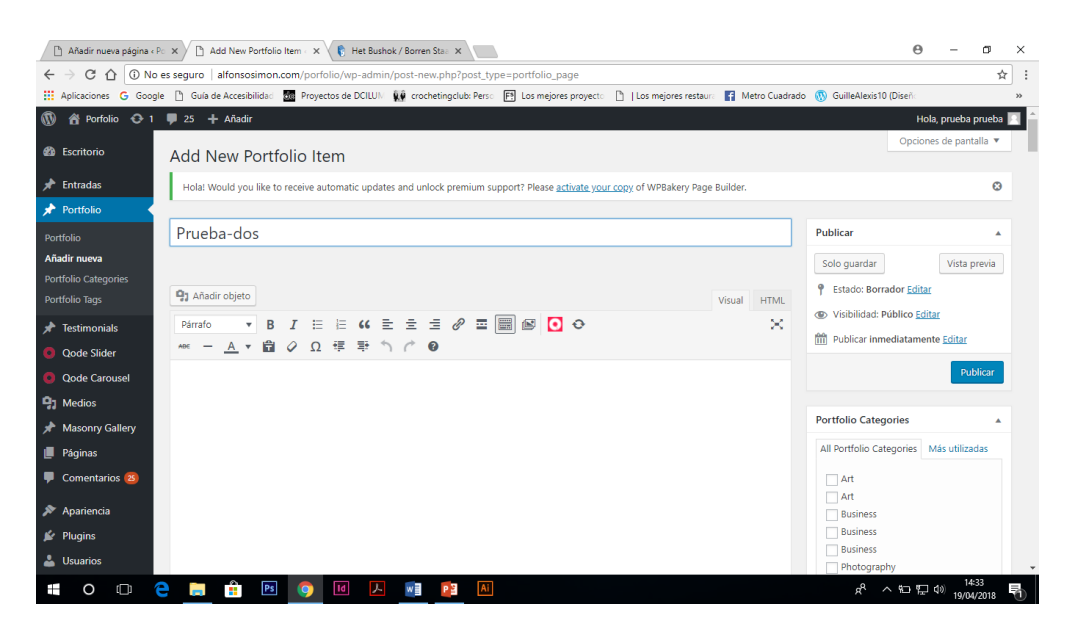

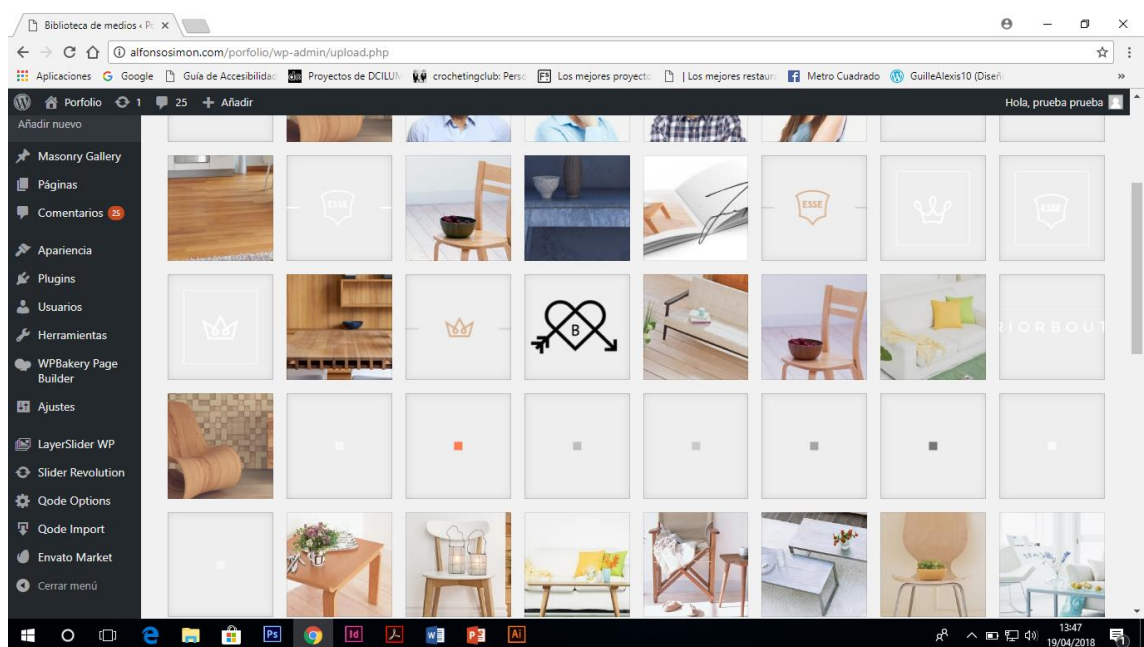

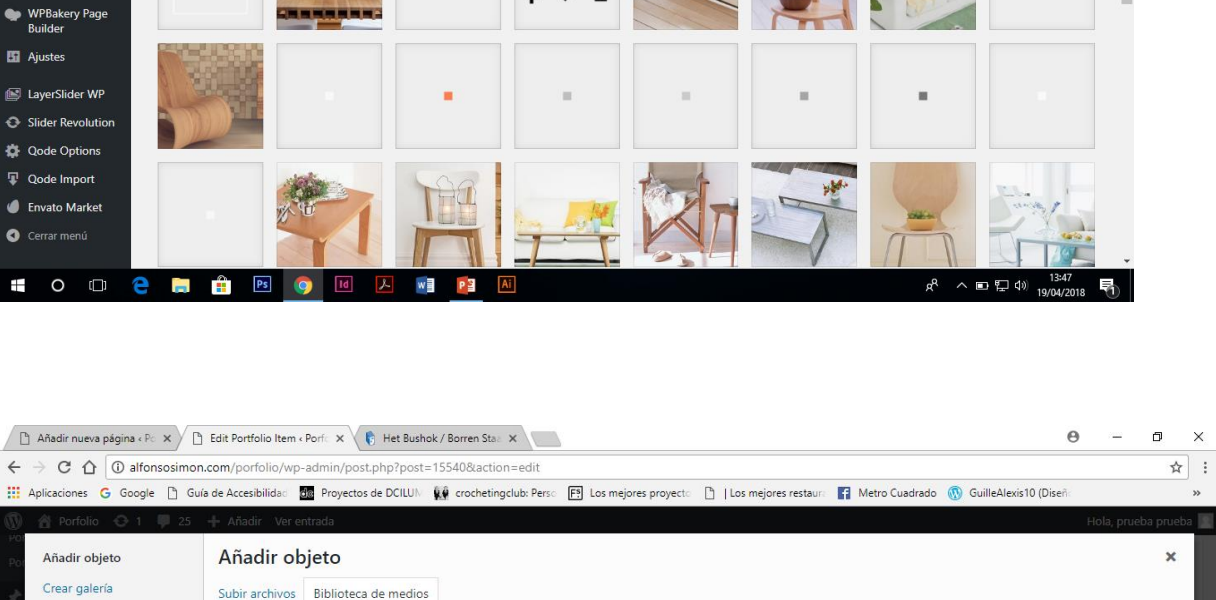

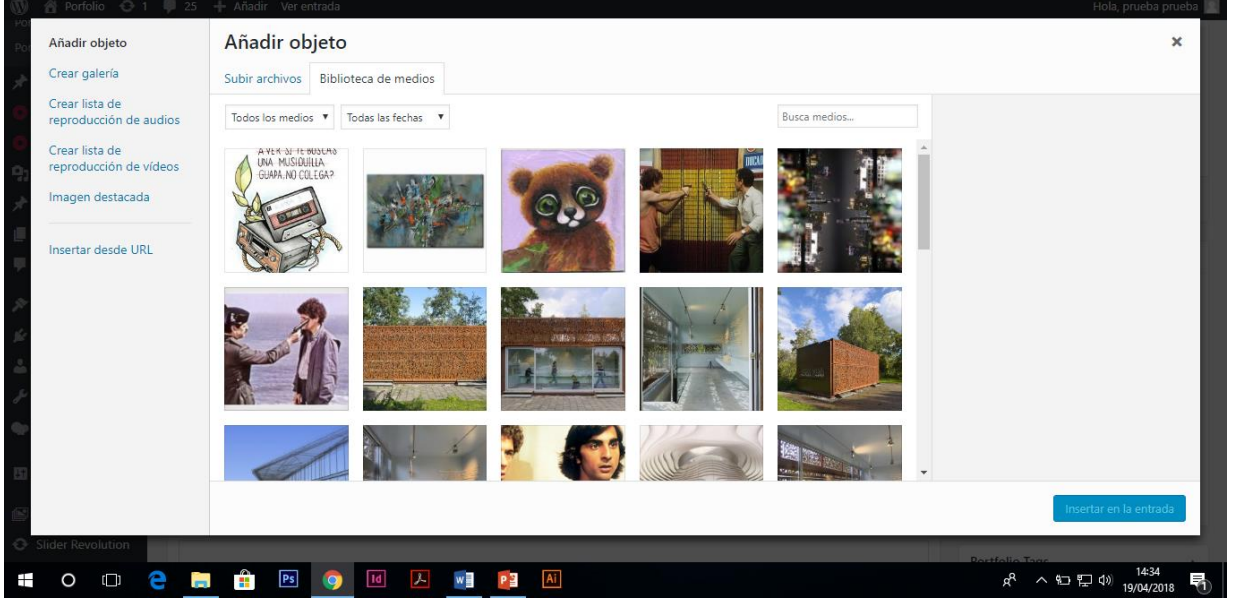

#### **Paso 3:** Añadir objetos o texto

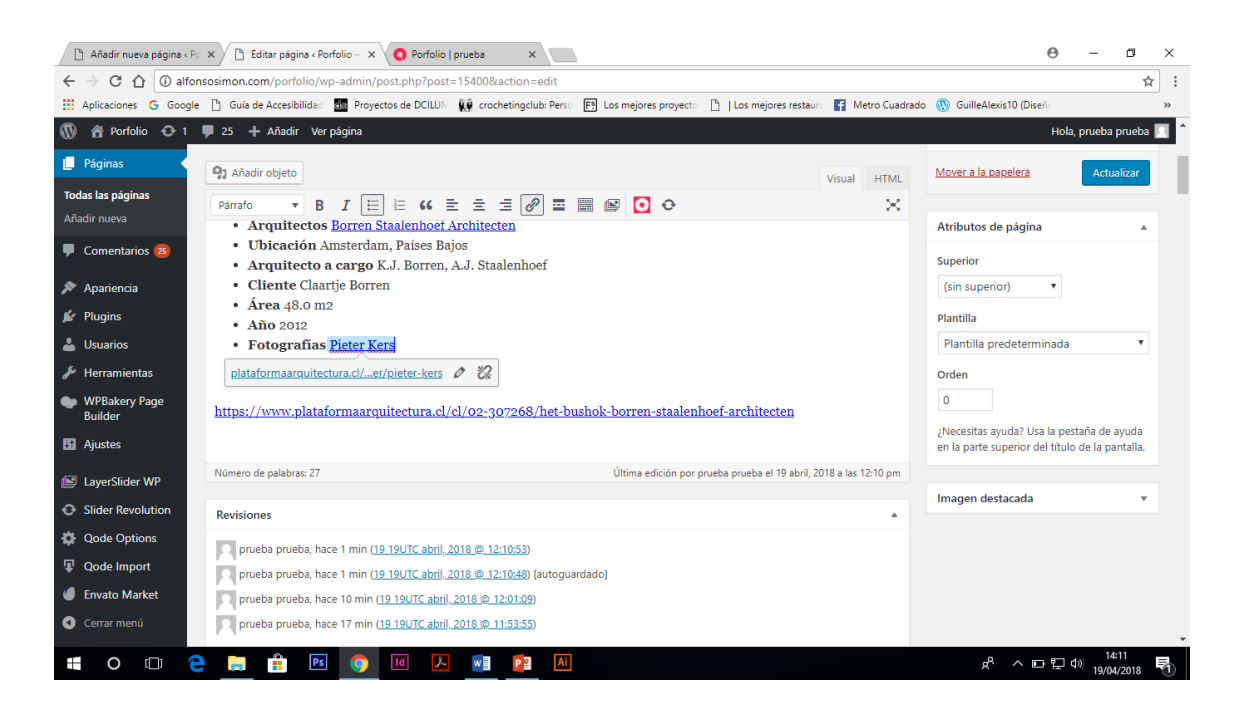

Nos encontramos con varias herramientas que nos permiten cambiar el tipo de letra, tamaño, distancia de interlineado, color…..

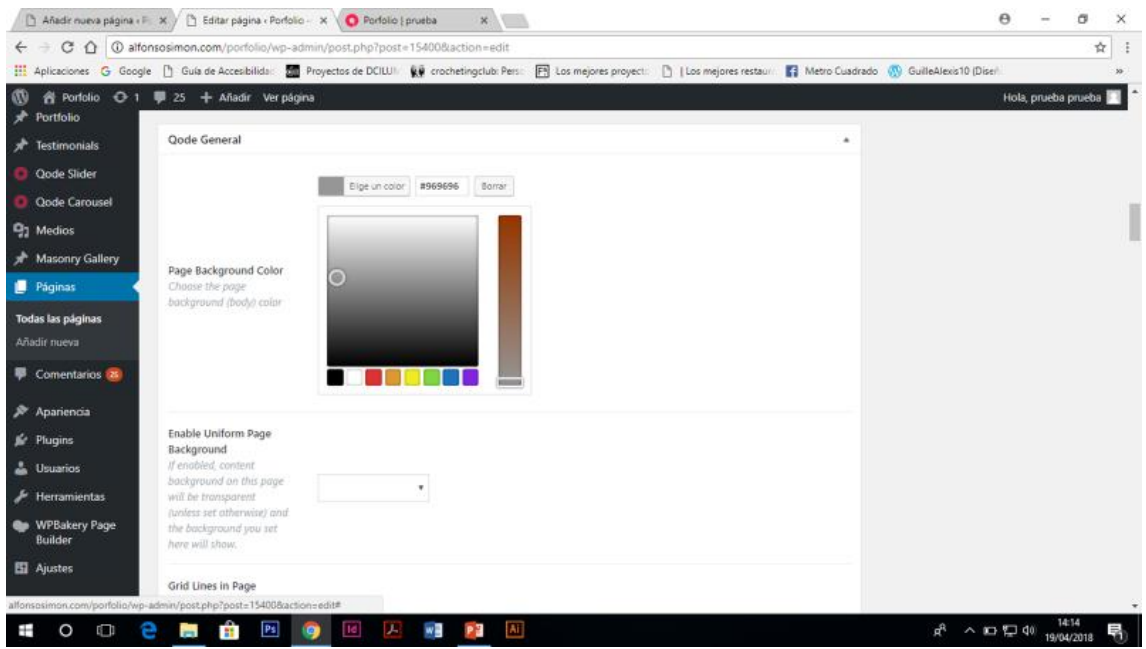

También tiene patrones o plantillas predefinidas, que ayudan bastante a la hora de diseñar una página

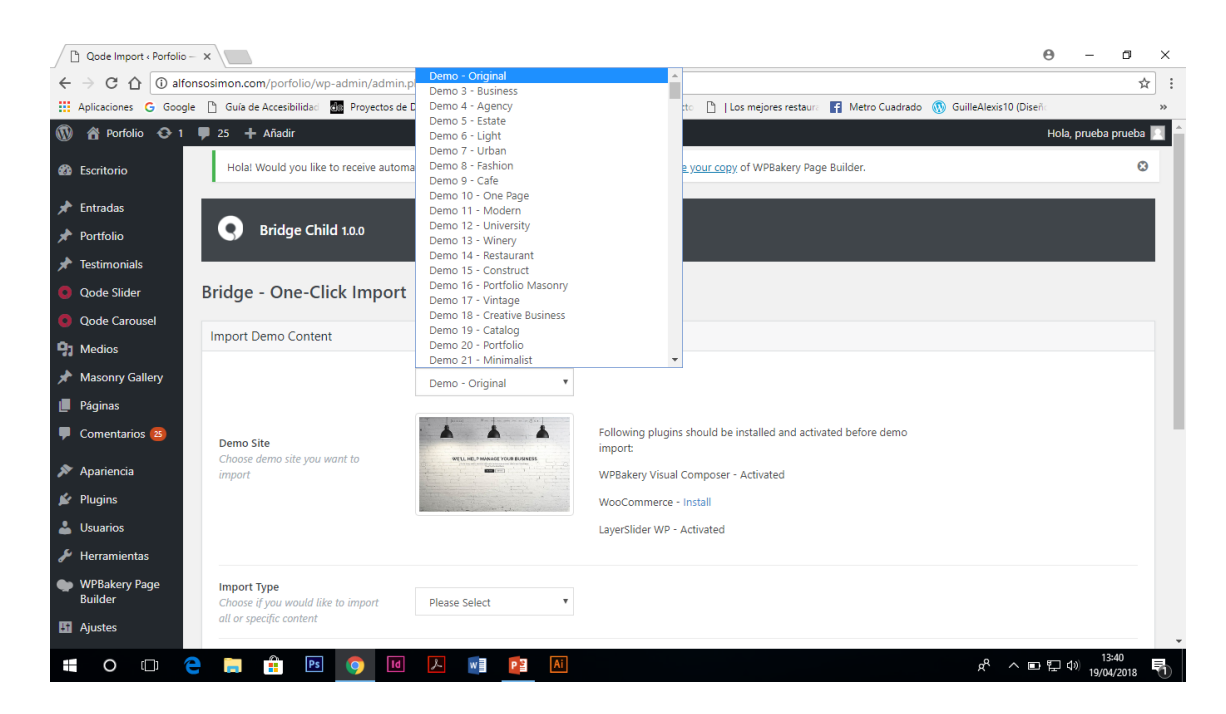

# Otras herramientas usadas:

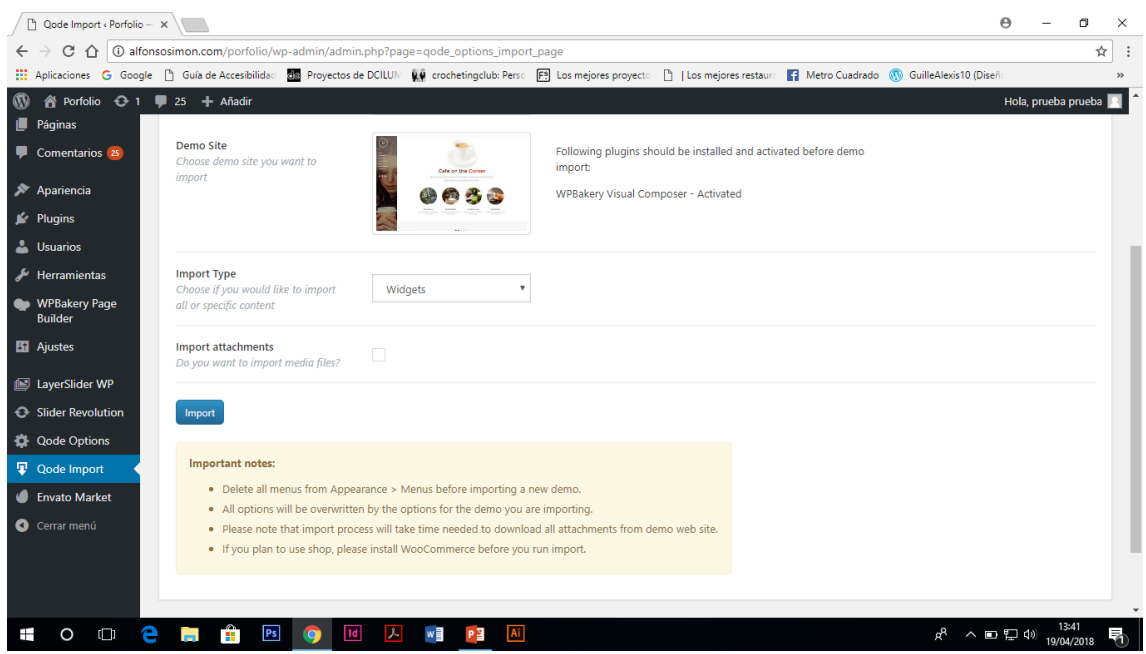

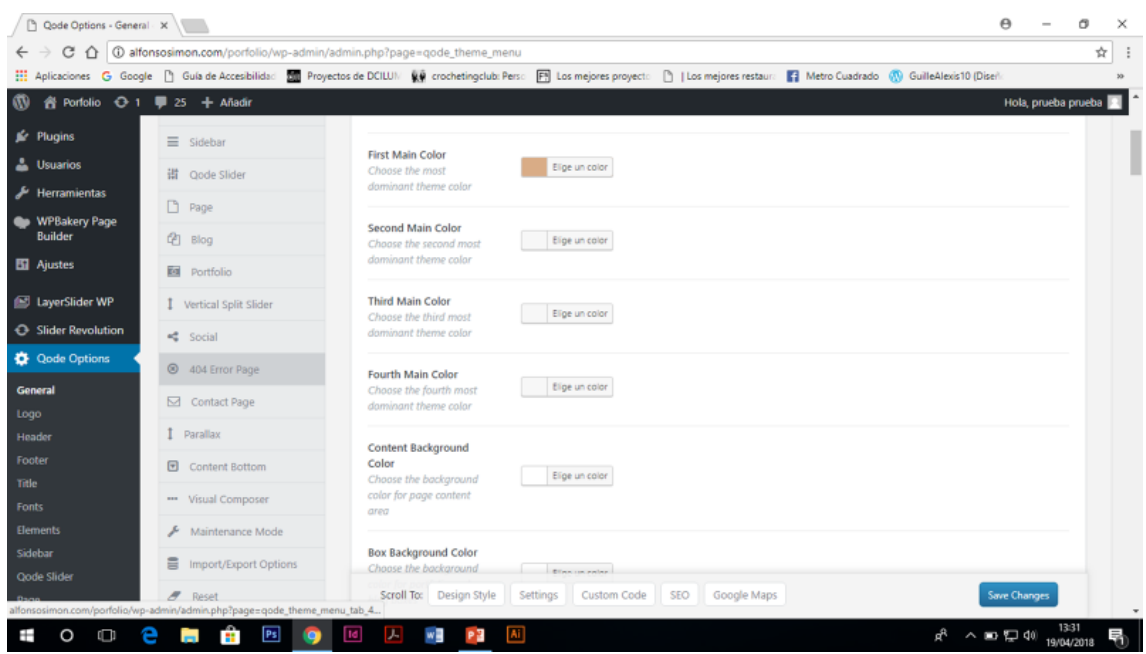

**Ahora algunos plugin que nos pueden ayudar en nuestra labor.**

# **Pugins gratuitos**

- [Portfolio:](https://wordpress.org/plugins/portfolio-gallery/) es un plugin bastante completo que permite añadir una descripción, varias imágenes y un enlace personalizado a cada proyecto de tu portafolio. La información de cada proyecto se abre en un lightbox y tienes la posibilidad de crear filtros. Una de las opciones gratuitas más populares con una reputación bastante buena. En la versión premuim tienes un montón de opciones de personalización.
- JDs [Portfolio:](https://wordpress.org/plugins/jds-portfolio/) es parecido al anterior pero más básico. Permite crear un portafolio filtrable con lightbox y añadir enlaces a cada elemento. Es una solución simple y eficaz.
- [Responsive](https://wordpress.org/plugins/responsive-filterable-portfolio/) Filterable Portfolio: permite crear un porfolio responsivo con lightbox e insertar incluso vídeos. También puedes crear categorías para filtrar el contenido.
- [Codenovo](https://wordpress.org/plugins/codenovo-portfolio/installation/) Portfolio: Otro plugin gratuito con el cual es muy fácil crear un portafolio filtrable. Las imágenes se abren un un lightbox junto con la descripción que hayas especificado. Permite añadir enlaces junto con el nombre de la empresa. Este plugin me parece una opción bastante buena sobre todo por cómo se comporta en diferentes resoluciones de pantalla.

# **Plugins de pago**

- Por un módico precio podrás crear un portfolio con un aspecto impresionante comprando alguno de estos plugins premium.
- The [Grid:](https://www.malagaware.com/go/the-grid/) ya he mencionado este plugin en otros artículos, y es que es que con este plugin podrás crear un portfolio espectacular. Además, también te puede servir para mostrar de forma muy vistosa tus productos de Woocommerce, fotos de Instagram, posts del blog, vídeos de YouTube y Vimeo.